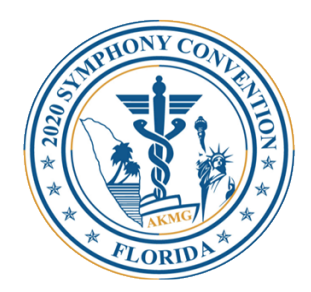

December 2019

Dear AKMG Family,

*Special Kerala Menu*  Hope you had a great Holiday Season with Family & Friends. Wishing you *& Dining Area* and family a belated Happy New Year from AKMG. AKMG is moving towards an all-digital communications format. The last *DON'T MISS this Once in a lifetime Opportunity to spend a fun* "AKMG News Reporter" was a digital ONLINE ONLY version. *illed week with your old classmates and friends* 

*Visiting:* You would not have gotten the 2019 Fall Issue of the AKMG Reporter and all other emails from AKMG. This is due to AKMG not having your *Falmouth, Jamaica* current email ID in the data base. Please help us help you.

The **Steps to update your email** in AKMG directory is as shown below.

Any questions, please email us at president@akmg.org

Thanks and Regards,

Usha Mohandas, MD FACP AKMG President

*"Experience Life in the Largest Floating City in the World"*

## 2020 AKMG Symphony Cruise Convention

7-Night Western Caribbean Round-trip Miami, Florida

## July 18 - 25, 2020

*Registration is in full swing at http://www.akmg.org*

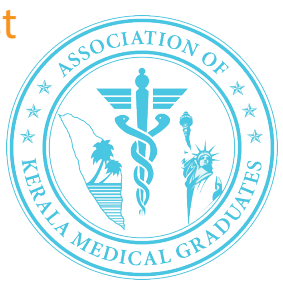

 AKMG Association of Kerala

Medical Graduates

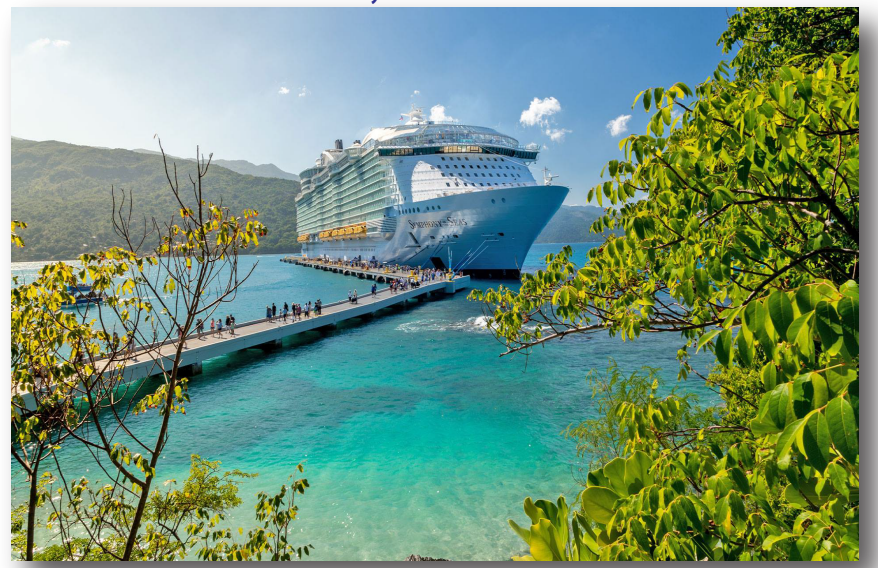

## **Steps to update your email in AKMG directory**

Log into www.akmg.org, select "Memberhship Directory" in the light blue box on the left side of the home screen itself. In the next screen, select the "Directory Search" on the left side of the screen, (NOT the "Members login"on the right side) enter your first name, last name, and the member ID that is printed on this postcard. Next to your name is the actual address. Select "Submit". On the next screen, enter your email ID and any password. (No restrictions on password type). If needed, write the password down on paper and then select "Submit". Your information is now saved.

The Previous screen reappears. Now on the "Members login" on the right side. Enter the email ID and new password that you just created. Select "Submit". It will take you to your member details screen, that is editable for any corrections needed. When done select "Submit". You will receive a THANK YOU email from AKMG. Check your junk folder and other folders in case it does not appear in the INBOX. If you do not receive an email right away, please send a note to president@akmg.org with your member ID. Thank You.

## *AKMG needs your EMAIL ID. Visit akmg.org*